#### On your way in...

Pick-up:1. Your graded Homework 1

2. POGIL 16: Lists

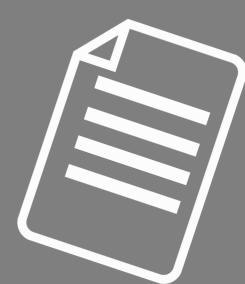

# CS THESIS PROPOSALS THIS FRIDAY 2:35P IN TCL 202

- Phoebe Huang
- Yo Akiyama
- Emmie Hine

Come see what CS seniors are up to! If you're interested in majoring in Computer Science, you'll need 20 colloquium to graduate, and any you sign-in for now will count!

#### "Resources" on Course Website are Helpful

Resources

| The Textbook                                          |
|-------------------------------------------------------|
| Typical workflows                                     |
| Viewing Lab Grades in GitLab                          |
| Duane's Incredibly Brief Intro to Unix and Emacs      |
| Python.org Python Tutorial                            |
| Python Standard Library                               |
| Python Language Reference                             |
| VPN Instructions for Accessing GitLab from off-campus |

Forgot how to git clone, or move through directories in Terminal? WORKFLOWS Need to check your lab grades? VIEWING LAB GRADES Not sure of commands in Terminal? DUANE'S INCREDIBLY BRIEF INTRO New Python concept and the book/POGIL/lecture isn't helping? PYTHON TUTORIAL

#### Lab 3 will be released today

- It's focused on strings, but requires some iteration, lists, and file reading
  - We'll go over all but strings today
- Might want to focus on words (filename) and sized (n, l) methods this weekend
  - Others require strings!

# Welcome to CS 134!

Introduction to Computer Science

Iris Howley

-Lists-

(\_\_\_\_) (0 0)\_\_\_\_/ @@``\ \\_\_\_\_//

Spring 2020

## WELL-BUILT MODULES Making our code reusable

(Handy for this week's lab)

```
# (c) 2020 iris howley
# counts the number of words in pride and prejudice
```

\_all\_\_ = ['getBook', 'numWords'] What functions, variables, etc. are imported with import \*
def getBook(fname):
 # open the file
 with open(fname) as file\_in:
 Opens filename, fname, calls it file\_in
 whole book = ""

```
____ For each line in our file, file_in
```

```
return whole_book
```

for line in file\_in:

whole book += line

```
def numWords(s):
    """ Returns the number of words in string, s
                                       "Doctest". Calls the code on the >>> line. Throws an
   >>> numWords('one two three')
    3
                                       error if it doesn't return what's shown on next line
    .....
    return len(s.split())
                          Splits a string into a list, default is by " "
# Guard code, only runs when run as a script
if ___name___ == '___main___':
                                   Better than main() function. Only called when run as a script.
    from doctest import testmod
                                   Runs the doctests when code is run as a script
    testmod()
   filename = 'prideandprejudice.txt
                                      How to change to asking user for filename?
    book = getBook(filename)
    print(numWords(book))
```

#### Currently...

Inside example.py:

• def main():

print("Inside main function")

• # Function call to main

main() main() is called every time example.py
 is interpreted by python
 (1) Imported as a medula lin interactive without

- (1) Imported as a module [in interactive python]
- (2) Run as a script
- Not ideal!

#### Much Improved...

Inside example.py:

• if \_\_name\_\_ == ``\_\_main\_\_':
 print(``Inside main function'')

#### This only happens when run as a script

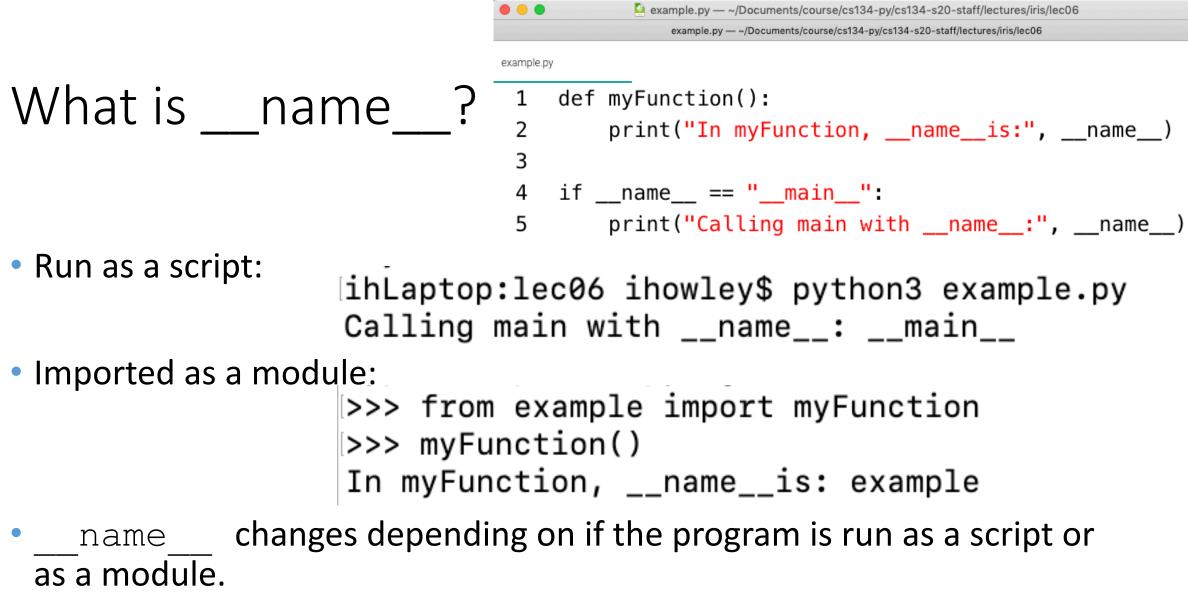

Only the program being run as a script gets the name \_\_\_\_main\_\_\_

#### all special variable

- If the variable starts/ends with "\_\_\_\_" it's a special python variable
- We saw this with \_\_\_\_name\_\_
- all is another special variable
- Whatever is stored in \_\_\_\_all \_\_\_ is imported when the user types:
   from \_\_\_\_\_import \*
- Any function/variable/etc. that's not included in \_\_all\_\_ can be imported explicitly
  - from <module name> import <not-included-in-starvariable/function>

## **TODAY'S LESSON** Lists hold many objects

(Great for when you have large quantities of items.)

#### POGIL – Activity 16: Lists

- Look at Python Activity 16, Questions 1-3c
- Find a partner and talk through the questions together

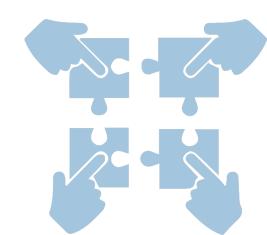

- Look at POGIL 16 Lists, Question 1
- 1 digits = [0,1,2,3,4,5,6,7,8,9]
- 2 fruits = ["apple", "banana", "cantelope", "pear", "orange"]
- 3 studentData = ['Jones', 10234, 3.5, 'Brown', 23145, 2.8]
  - a. How many **elements** does the list named **digits** contain?
  - b. What type of data is stored in each list (String, numeric)?
    - digits list:
    - fruits list:
    - studentData list:
  - c. How would you define a list?

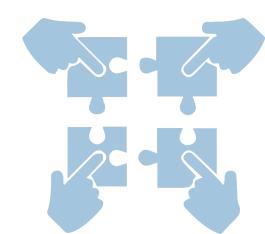

- Look at POGIL 16 Lists, Question 2
- 1 fruits = ["apple", "banana", "cantelope", "pear", "orange"]
  2 print(fruits[0])
  - a. What value in the list does **<u>fruits[3]</u>** represent?
  - b. Write a line of code that prints the last value. (We'll discuss this as a class)
  - c. Edit your print statement in 'b' so that it prints **<u>fruits[4]</u>**. What will be printed? Why?

Look at POGIL 16 – Lists, Question 2

```
fruits = ['apple', 'banana', 'cantelope', 'pear']
print(fruits[0])
```

g.

- d. What will fruits[-1] print?
   f.
   f.
   f.
   f.
- e. What about fruits[-2]?
  - 'cantelope' Why?

**FYI:** The number used to locate an element in the list is called an **index**.

- Explain how the positive and negative indexes locate specific elements.
- What is printed with the following print statement: **print(fruits)?** How is the information displayed?

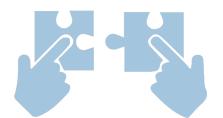

```
• Look at POGIL 16 – Lists, Question 3
```

```
1 gradebook = ['Ephraim', 78, 89, 'Williams', 97, 86]
2
3 print(gradebook) What will this print?
4
5 for x in gradebook: What will this print?
6 print(x, end = " ")
7 print()
```

#### How does the output differ?

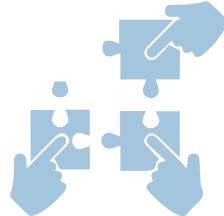

Look at POGIL 16 – Lists, Question 3

- 5 **for** x **in** gradebook:
- 6 print(x, end = " ") and end with the last (unless
- 7 print() otherwise stated)
- This for loop doesn't use range(..)
- How does it know where to start and when to stop?

- Look at POGIL 16 Lists, Question 4
- 1 flowers = ['rose', 'peony', 'tulip', 'daffodil', 'carnation', 'daisy']
  2
- 3 print(flowers)
- 4 flowers.append('gardenia') What do you think this line will do?
- 5 print(flowers) What will this print?

# We can add elements to the end of a list with the .append(..) method

- Look at POGIL 16 Lists, Question 8
- 1 flowers = ['rose', 'peony', 'tulip', 'daffodil', 'carnation', 'daisy']
  2
- 3 print(flowers)
- 4 flowers[1] = 'freesia' What do you think this line will do?
- 5 print(flowers) What will this print?

We can reassign values in a list by placing the list with index on the left hand side of an assignment operator.

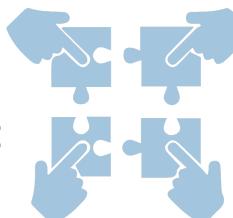

# YOU SHOULD COMPLETE THE REST OF All Pogils outside of class.

#### **BEST DONE WITH A PARTNER OR STUDY GROUP.**

### CHECK YOUR ANSWERS ON A COMPUTER!

#### Using Lists

Note the square brackets indicate it's a list! myList = ['apples', 'oranges', 55] myList[0] We can access elements in the list by using square `apples' brackets with the desired element's index between myList[2] Indices start at 0! 55 myList[-1] Negative index starts at end of the list 55 myList[-2] 'oranges'

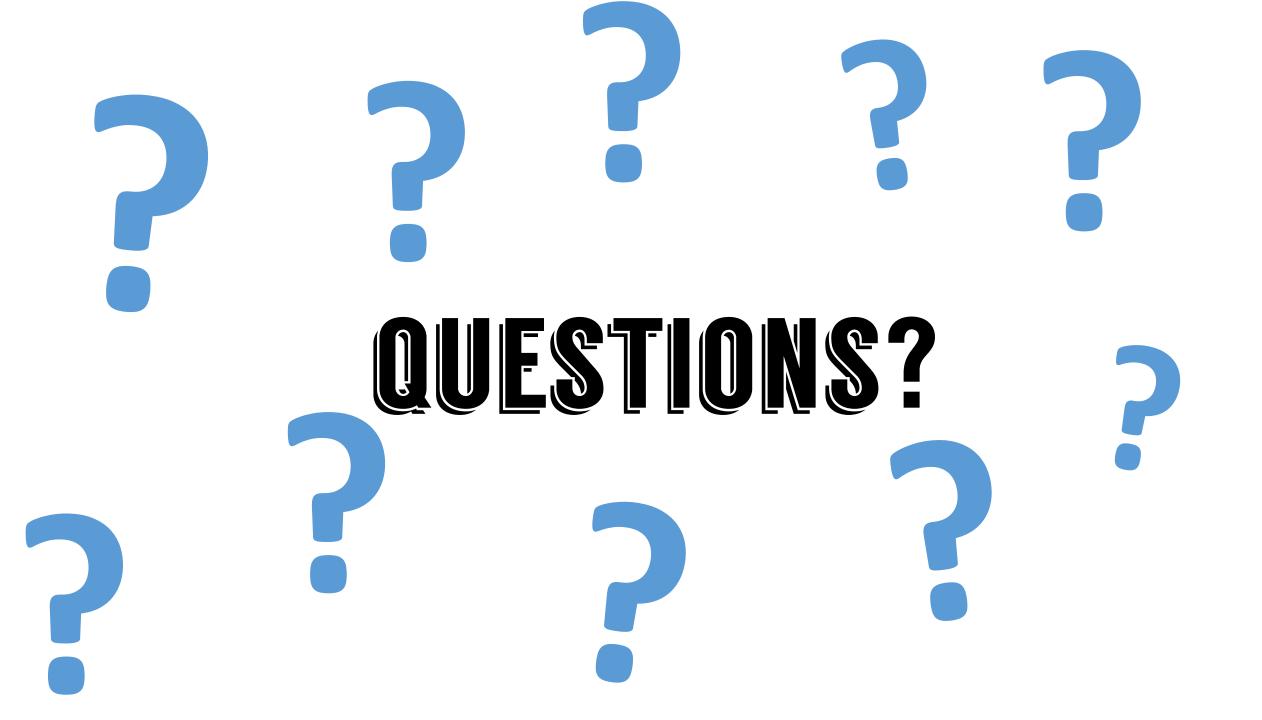

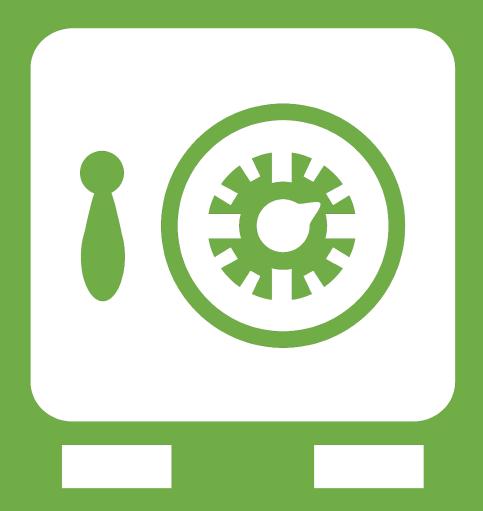

**Leftover Slides**